## **วิธีการโอนสลิปเงินเดือนเข้าโปรแกรม Web Slip**

ในกรณีที่มีการประมวลผลเงินเดือนในระบบ Tiger e-HR เสร็จเรียบร้อยแล้ว จะต้องมีการโอนถ่ายข้อมูลเข้า โปรแกรม Web Slip ด้วย เพื่อให้ข้อมูลใน Web Slip มีการอัพเดท ถ้าไม่โอน สลิปเงินเดือนของพนักงานในงวดนั้น พนักงานจะไม่สามารถเรียกดูได้

1. เปิดโปรแกรม Module e-HR-Payroll

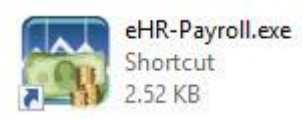

2. หลังจากนั้นให้ทำการ Login เข้าสู่ระบบ

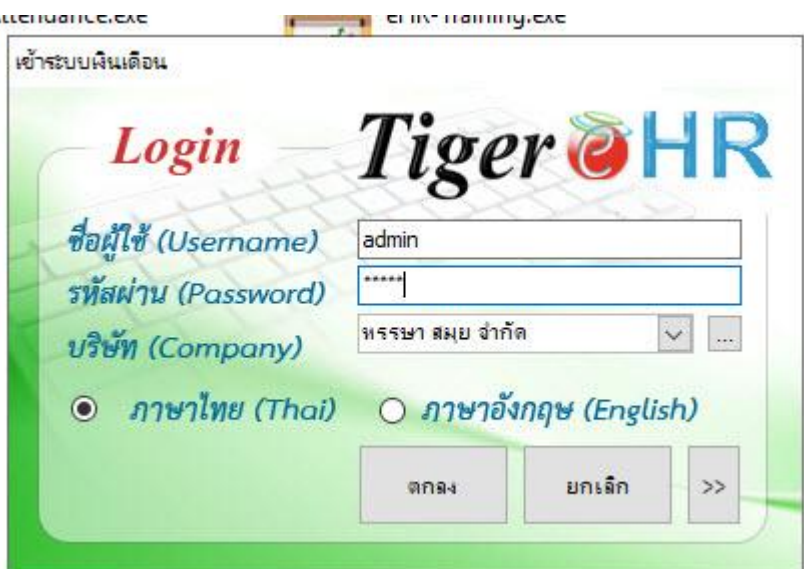

3. หลังจากนั้นคลิกที่เมนู **"เครื่องมือ"** และ คลิกที่ **"โอนข้อมูล WebSlip"**

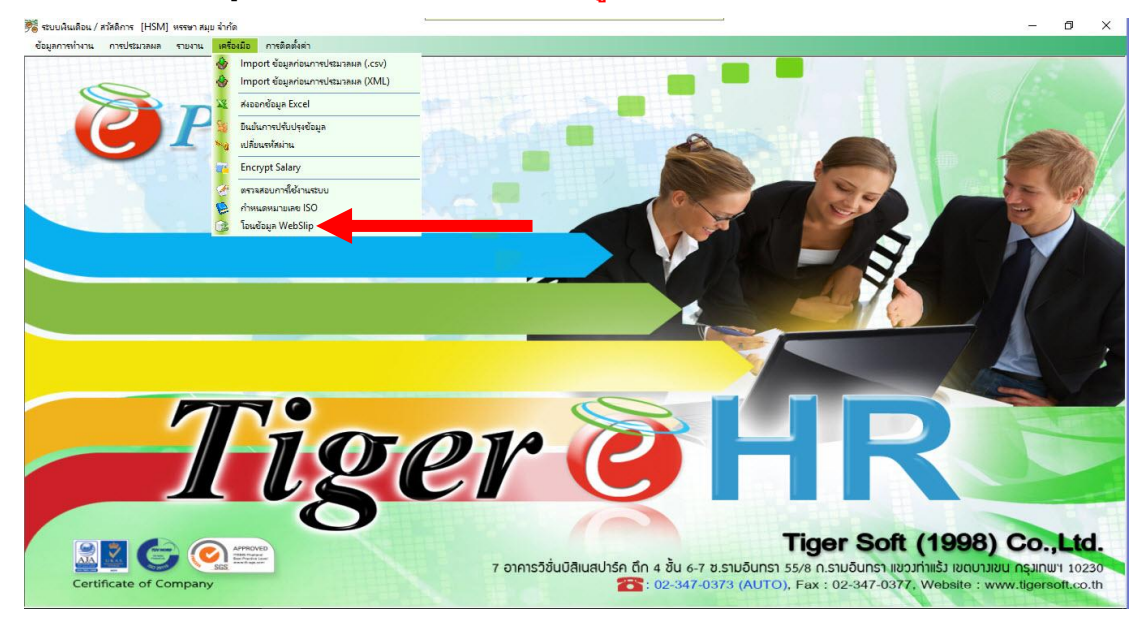

4. หลังจากนั้นหากเราต้องการโอนข้อมูลเงินเดือนพนักงานเข้า Web Slip ให้ไปติ๊กเลือกที่ **"สลิป"** จุดเดียว อีกตัวที่เป็น **"ข้อมูลพนักงาน"** ให้เอากาถูกออก

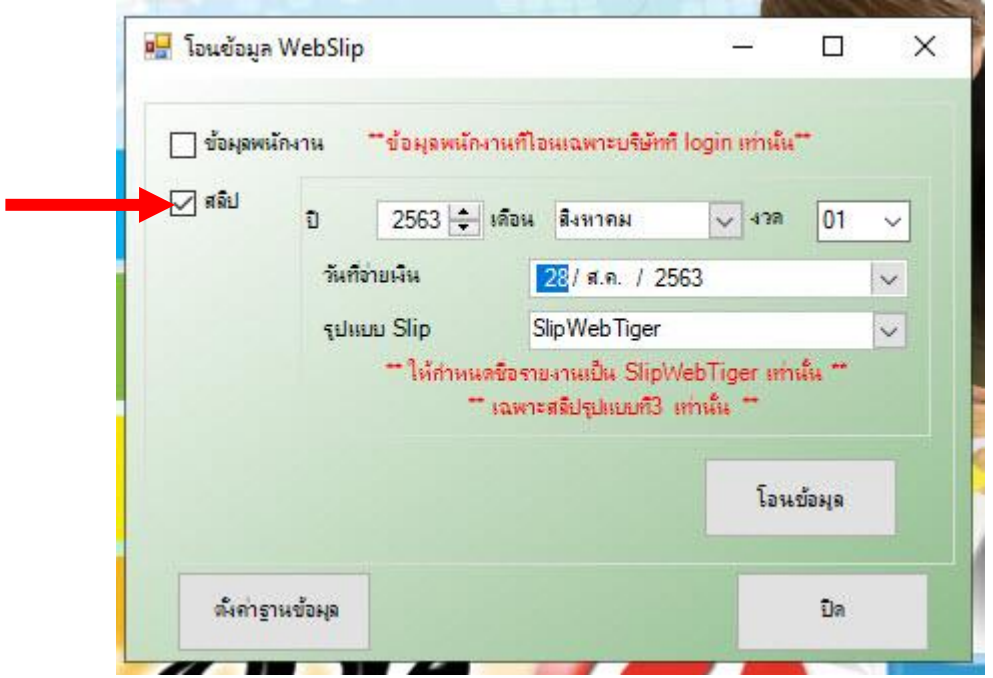

5. หลังจากนั้นให้เลือกเดือนที่จะโอนสลิป

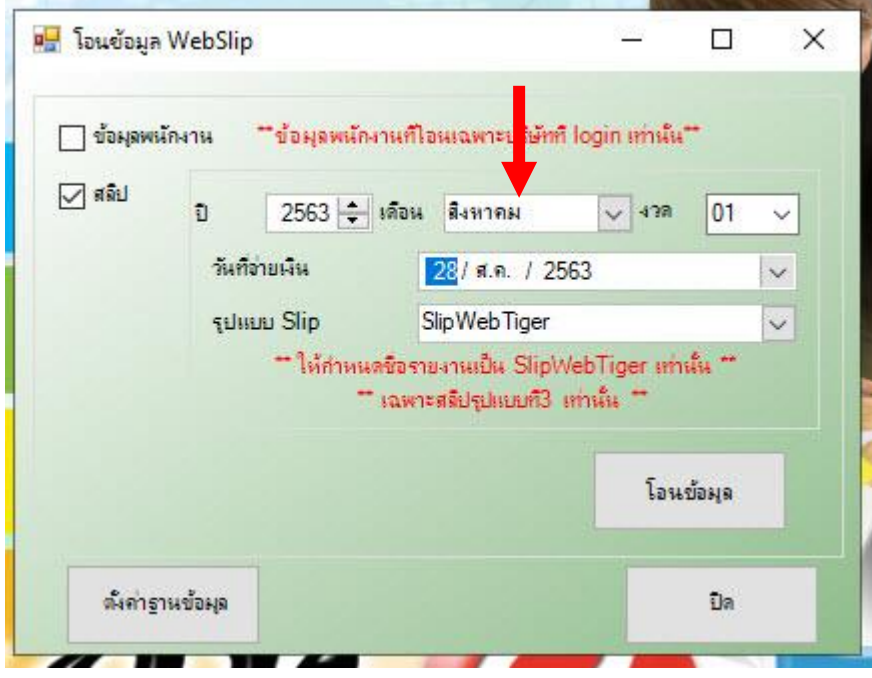

6. หลังจากนั้นให้เลือกงวดที่จะโอนสลิป

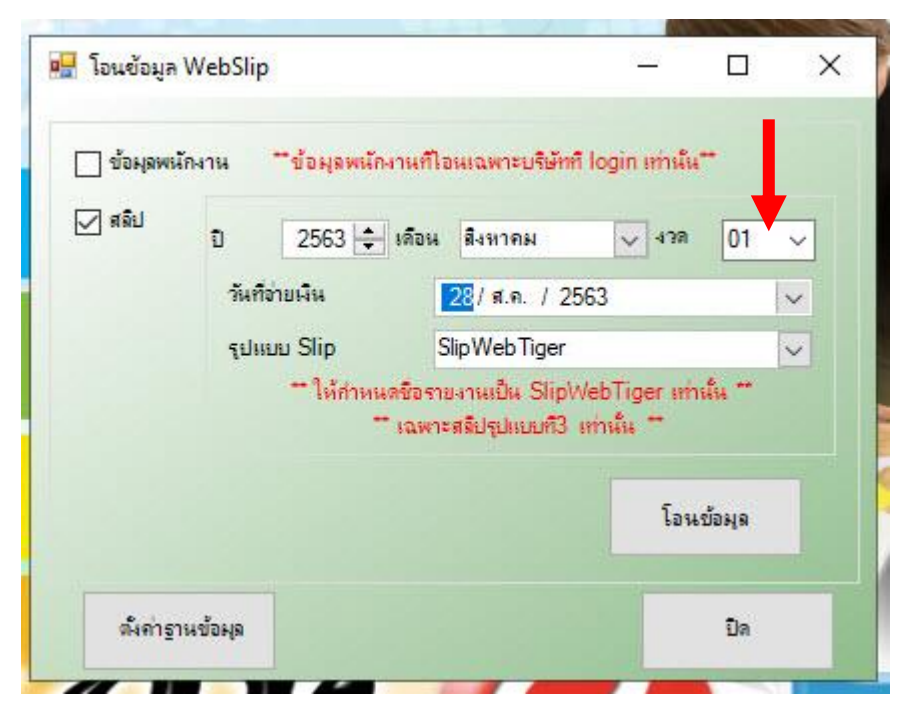

7. หลังจากนั้นให้เลือกวันที่จ่ายเงิน

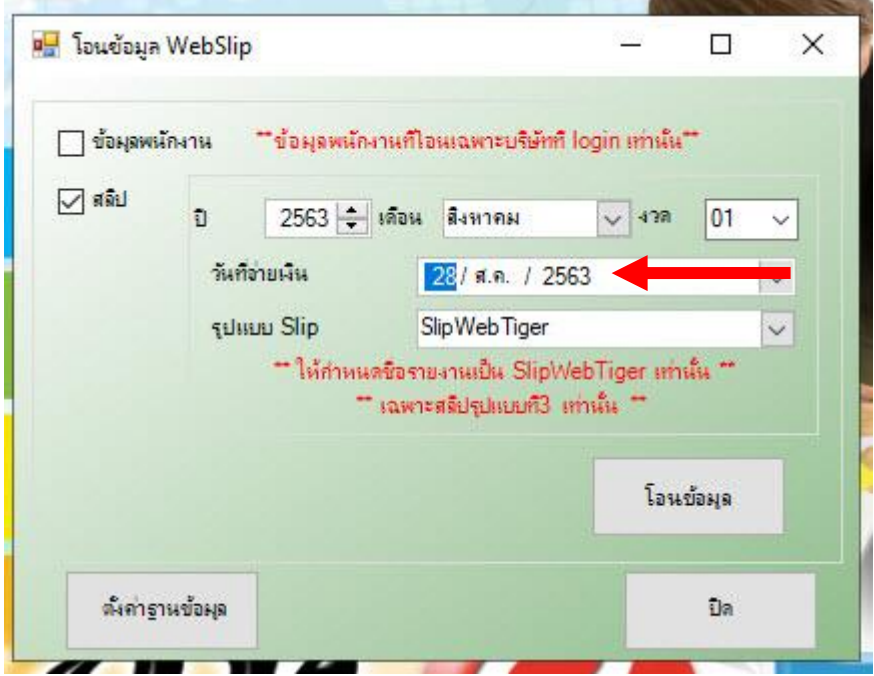

8. หลังจากนั้นที่ช่อง รูปแบบ Slip ไม่ต้องเปลี่ยนให้ตั้งเป็นค่าเดิม

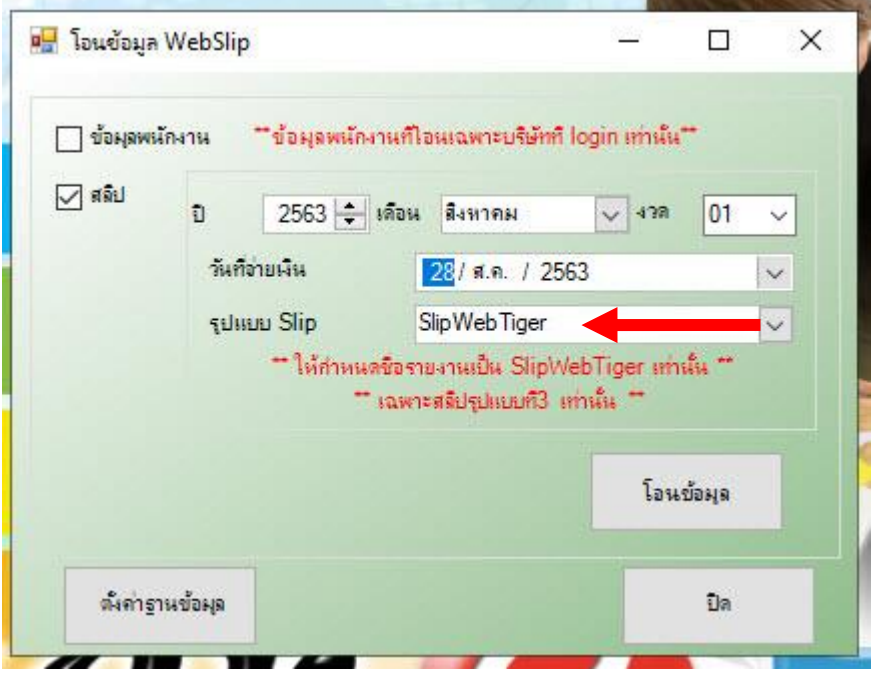

9. หลังจากนั้นให้กดที่ปุ่ม **"โอนข้อมูล"**

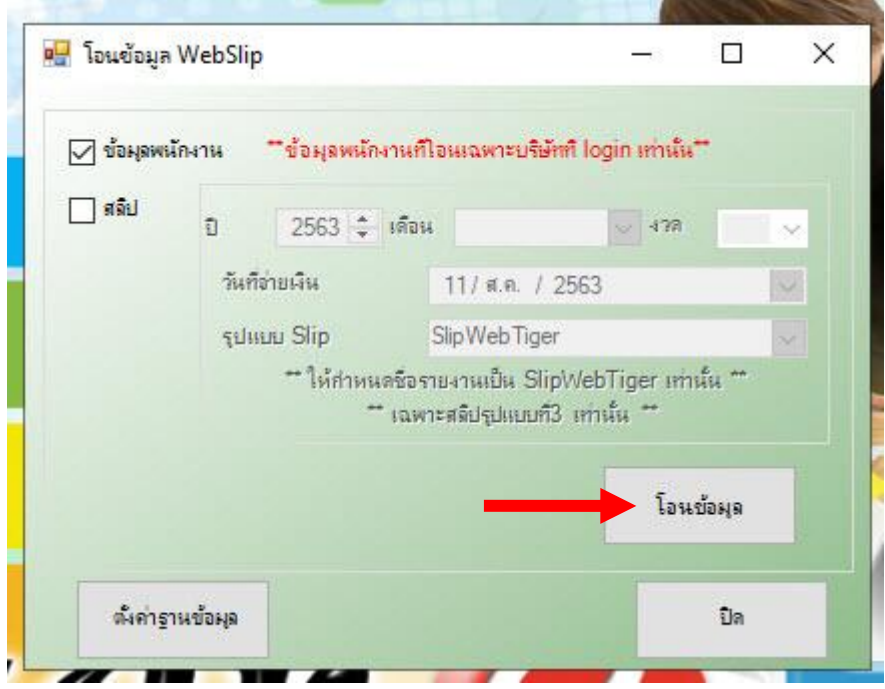

10. หลังจากนั้นรอให้การโอนข้อมูลให้เสร็จสิ้น

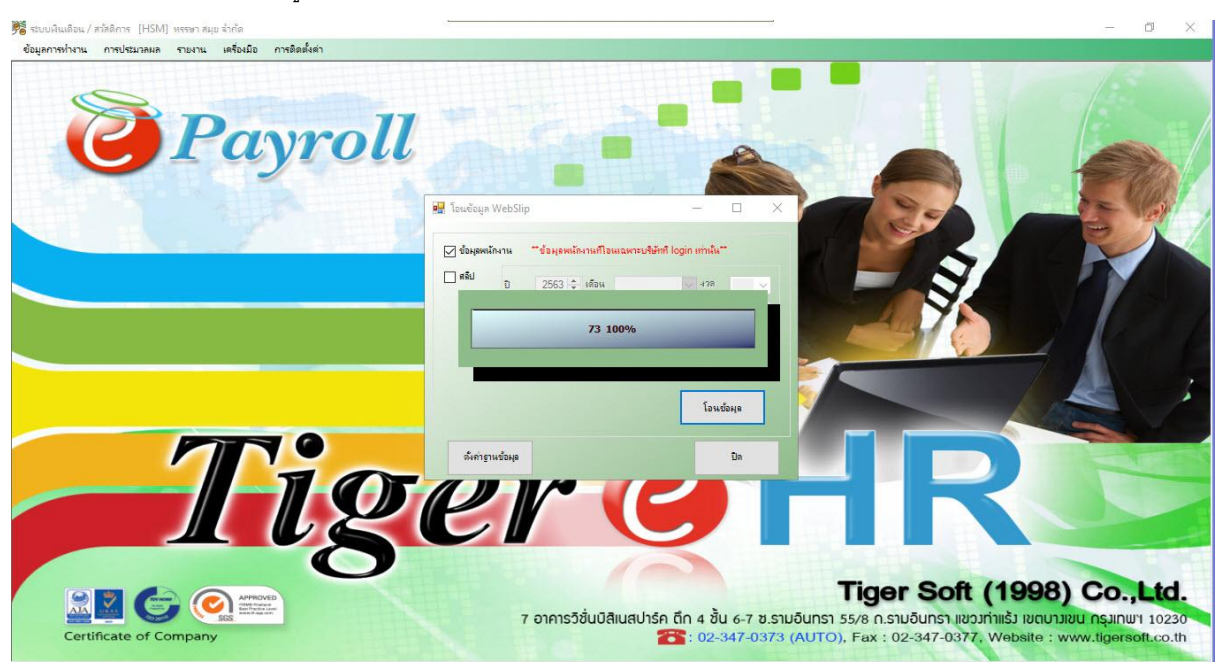

11. หลังจากนั้น หากโอนข้อมูลเสร็จ ระบบก็จะขึ้นว่า **"บันทึกข้อมูลเรียบร้อย"** ให้กดปุ่ม **"OK"**

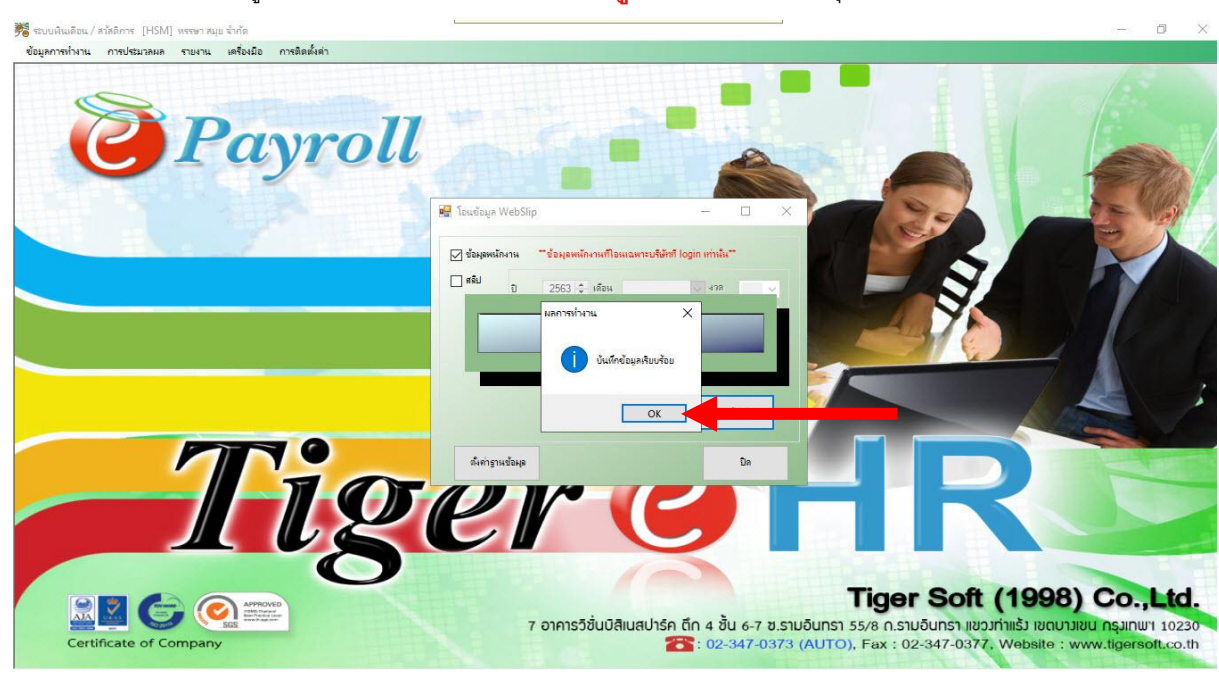

## 12. หลังจากนั้นให้กดปุ่ม **"ปิด"** ได้เลย

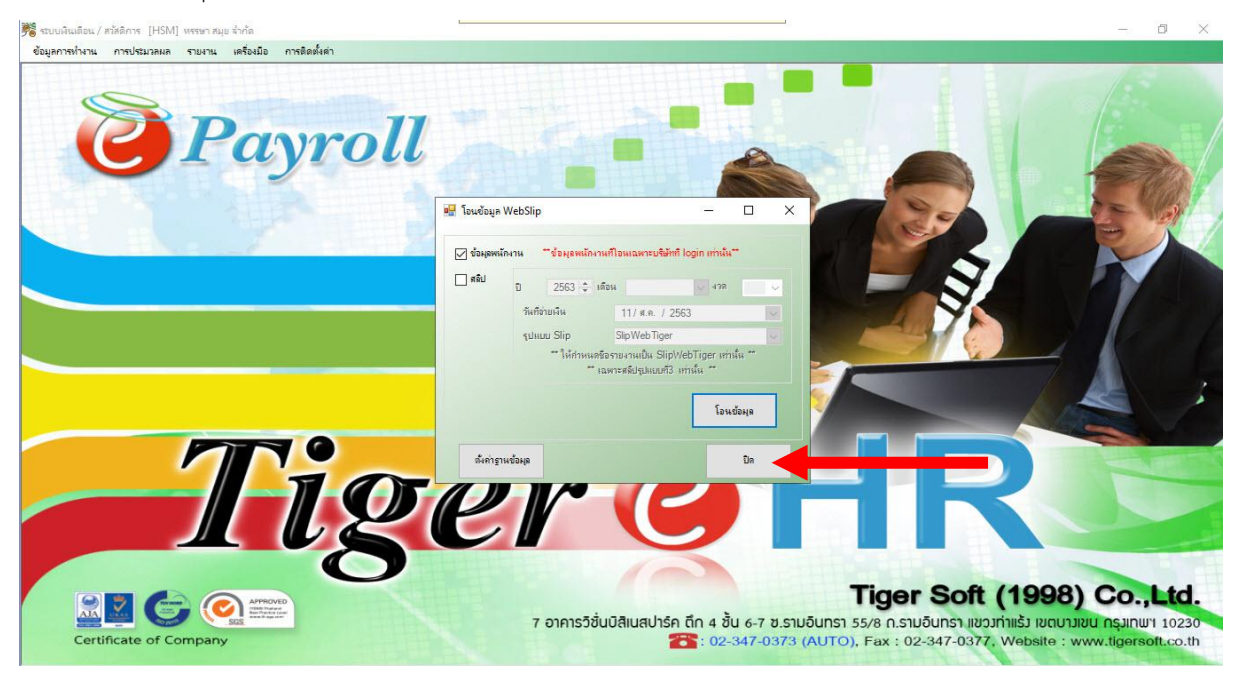

-------------------- จบการใช้งาน -------------